# **Behringer Crave**

Guide de démarrage simplifié en Français

Traduction partiel du manuel **Behringer Crave** (traduit par Google)

Manuel officiel disponible ici : https://www.behringer.com/Categories/Behringer/Keyboards/Synthesizers-and-Samplers/CRAVE/p/P0DPX/Downloads#googtrans(en|en)

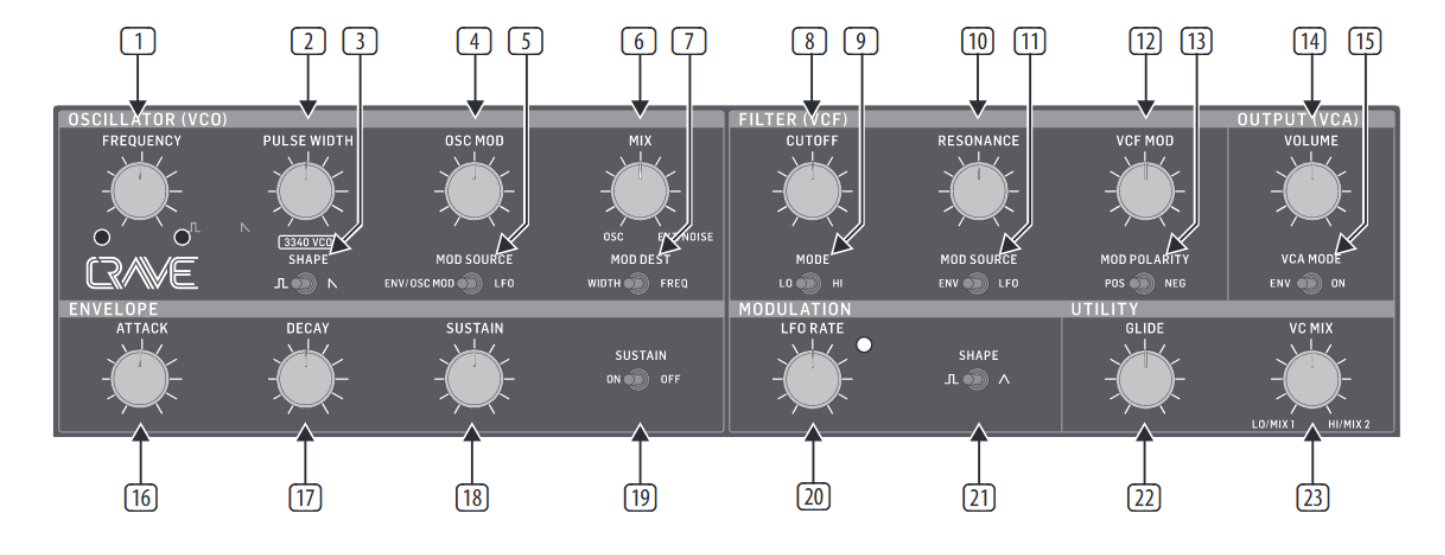

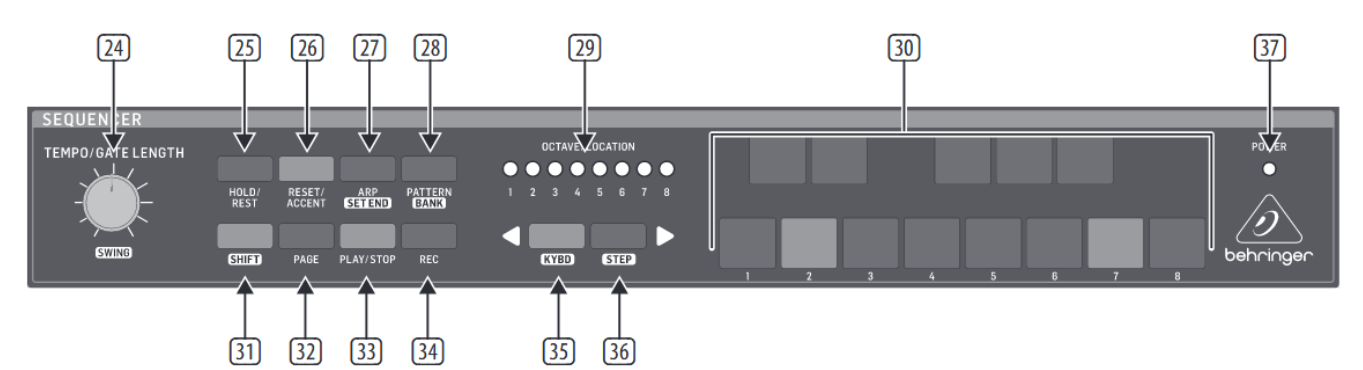

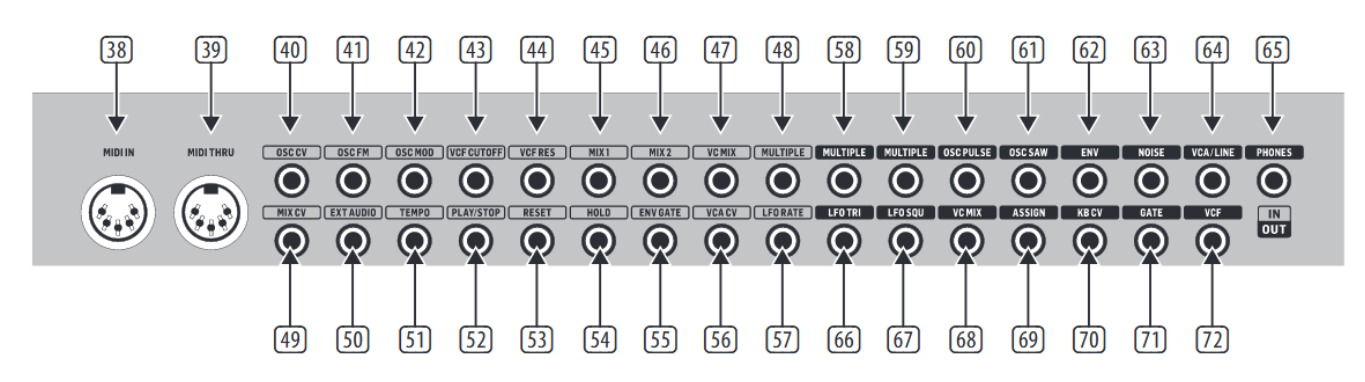

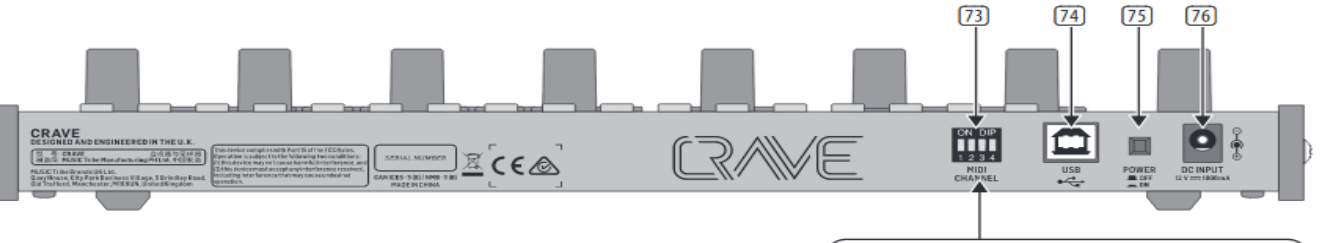

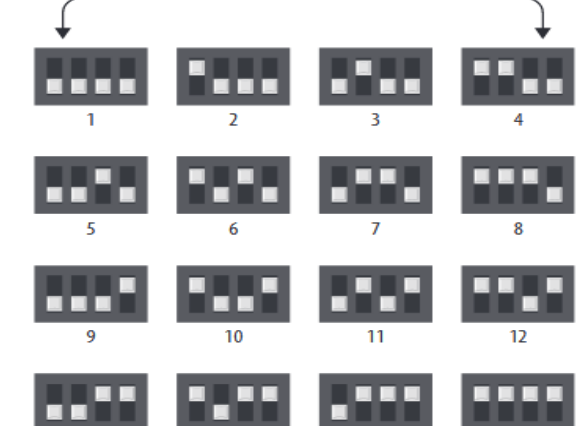

#### **Section Oscillator (VCO)**

(1) FREQUENCY - réglage de la fréquence de l'oscillateur de plus ou moins 1 octave.

(2) PULSE WIDTH - permet de régler la largeur de l'onde pulse de l'oscillateur (lorsque l'onde pulse est sélectionnée), d'une onde pulse étroite à une onde pulse large en passant par une onde carrée (position centrale).

(3) SHAPE - permet de sélectionner la forme d'onde de l'oscillateur : carrée ou dent de scie inversée.

(4) OSC MOD - réglage de l'intensité de la modulation appliquée à l'oscillateur.

(5) MOD SOURCE - sélection de la source de modulation : l'enveloppe (ou une source de modulation externe) ou le LFO.

(6) MIX - permet de régler le mixage entre le VCO et le générateur de bruit intégré. Si une source audio externe est utilisée, elle est ajoutée au mixage à la place du générateur de bruit.

(7) MOD DEST - permet de sélectionner la destination de la modulation : modulation de la largeur de l'onde pulse ou modulation de la fréquence.Section Filter (VCF)

(8) CUTOFF - permet de régler la fréquence de coupure du filtre.

(9) MODE - sélection du type de filtre : passe-bas ou passe-haut.

(10) RESONANCE - permet de sélectionner le niveau d'amplification autours de la fréquence de coupure.

(11) MOD SOURCE - sélection de la source de modulation du VCF : l'enveloppe ou le LFO.

(12) VCF MOD - réglage de l'intensité de la modulation du VCF.

(13) MOD POLARITY - sélection de la polarité de la modulation d u V C F.Section Output (VCA)

(14) VOLUME - réglage du volume général du synthétiseur.

(15) VCA MODE - en position ENV, le VCA est modulé par l'enveloppe. En position ON, seule la dernière note jouée est reproduite et le VCA est indépendant de l'enveloppe.

#### **Section Envelope**

(16) ATTACK - permet de régler la durée nécessaire pour que le niveau maximal soit atteint après qu'une note ait été jouée.

(17) DECAY - réglage de la durée nécessaire pour que le niveau minimal soit atteint.

(18) SUSTAIN - réglage de la durée de maintien de l'enveloppe une fois la durée d'attaque maximale atteinte.

(19) SUSTAIN ON/OFF - en position OFF, le niveau du signal diminue une fois la durée d'attaque maximale atteinte. En position ON, la note est maintenue tant que la touche est enfoncée.Section Modulation

(20) LFO RATE - réglage de la vitesse du LFO. La LED clignote à la vitesse du LFO.

(21) SHAPE - sélection de la forme d'onde du LFO : onde carrée ou triangulaire.Section Utility

(22) GLIDE - permet de régler la durée du glissement (Portamento) entre les notes jouées (si la touche SHIFT est maintenue, ce potentiomètre permet également de régler le « ratcheting » du séquenceur).

(23) VC MIX - réglage du VC MIX de LO/Mix 1 à HI/Mix 2. Pour ce réglage, il est nécessaire d'utiliser un câble de patch car il se trouve en dehors du chemin du signal interne du synthétiseur.Section Sequencer

(24) TEMPO/GATE LENGTH - réglage du tempo du synthétiseur. Lors de l'édition des pas du séquenceur, ce potentiomètre permet également de régler la durée de la fonction GATE. Si la touche SHIFT est maintenue, il permet de régler le SWING.

(25) HOLD/REST - lors de la lecture d'un pattern, ce bouton permet de rejouer le pas en cours. En mode ARP, vous pouvez activer/désactiver le mode ARP\_Hold. Lors de l'utilisation du clavier, vous pouvez maintenir une note (la même fonctionnalité peut être obtenue en connectant un contacteur au pied à l'entrée HOLD).

(26) RESET/ACCENT - lors de la lecture, ce bouton permet de réinitialiser le pattern au pas numéro 1. Lors de l'édition des pas, il permet d'ajouter une accentuation.

(27) ARP (SET END) - En mode ARP, la lecture d'un arpège est lancée, basé sur les touches enfoncées sur le clavier du CRAVE. Appuyez rapidement deux fois pour jouer l'arpège en boucle. En mode Sequencer, appuyez simultanément sur SHIFT et SET END puis sur une touche STEP pour faire de ce pas la fin du pattern en cours.

(28) PATTERN (BANK) - Ce bouton permet d'accéder au pattern ou à la banque en cours d'utilisation. Le fonctionnement s'effectue comme suit :PAT TERN : Appuyez sur PATTERN et l'une des 8 LEDs de position s'allume pour indiquer le numéro du pattern en cours (1 à 8). Pour modifier le numéro du pattern, maintenez le bouton PATTERN enfoncé puis appuyez sur l'une des touches STEP (1 à 8) ou appuyez sur <KYBD pour passer au numéro précédent ou sur STEP> passer au numéro suivant.BANK : Appuyez sur SHIFT et PATTERN et l'une des 8 LEDs de position s'allume pour indiquer le numéro de la banque utilisée (1 à 8). Pour modifier le numéro de la banque, maintenez les boutons SHIFT et BANK enfoncés, puis appuyez sur l'une des touches STEP (1 à 8) ou appuyez sur <KYBD pour passer au numéro précédent ou sur STEP> passer au numéro suivant.

(29) OCTAVE/LOCATION - ces LEDs multicolores indiques différentes informations telles que l'octave utilisé, les numéros de PATTERN et de BANK, la PAGE en cours et l'état de la fonction GATE LENGTH.

(30) KEYBOARD/STEP SWITCHES - ces touches multifonction permettent de visualiser et de sélectionner les pas d'un pattern, un numéro de pattern ou la banque de pattern. Durant l'enregistrement d'un pattern, ils permettent d'indiquer le pas du pattern en cours d'édition. Les touches liées à un pas actif sont allumées en rouge et celle liée au pas en cours d'édition clignote en rouge.

Ces 13 touches sont placées comme les touches d'un clavier. Vous pouvez modifier l'octave avec les boutons <KYBD et STEP> et les 8 LEDS OCTAVE/LOCATION indiquent l'octave utilisé. Les touches sont également utilisées lors de l'édition des séquences et des arpèges.

(31) SHIFT - ce bouton permet d'accéder aux fonctions secondaires de certains réglages du séquenceur, comme SET END, BANK, SWING, KYDB ou STEP. Maintenez enfoncé le bouton SHIFT et le bouton de la fonction correspondante simultanément pour y accéder. Par exemple, SHIFT + PATTERN (BANK) indique le numéro de la banque en cours d'utilisation avec les LEDs LOCATION.

(32) PAGE - chaque pattern peut être composé de 32 pas au maximum. Ce bouton permet d'accéder aux 4 pages de 8 pas. Les LEDs LOCATION 1 à 4 indiquent la page sur laquelle vous vous trouvez. Lors de la lecture d'un pattern, les LEDs STEP indiquent les pas utilisés sur la page en cours.

(33) PLAY/STOP - permet de lancer ou d'arrêter la lecture d'un pattern. Si le bouton SHIFT est enfoncé simultanément, la procédure de sauvegarde du pattern est lancée.

(34) REC - permet de lancer l'enregistrement d'un nouveau pattern. Ce bouton peut également être utilisé conjointement avec le bouton SHIFT lors de la procédure de sauvegarde du pattern.

(35)KYBD - appuyez sur SHIFT + KYBD pour passer le séquenceur en mode KEYBOARD (clavier).

(36) STEP - appuyez sur SHIFT + STEP pour passer le séquenceur en mode STEP.

(37) POWER - indique que l'appareil est sous tension.MIDI Section

(38)MIDI IN - ce connecteur DIN à 5 broches permet de recevoir des données MIDI transmises par une source externe, généralement un clavier MIDI, un séquenceur externe, un ordinateur équipé d'une interface MIDI, etc.

(39) MIDI THRU - ce connecteur DIN à 5 broches porte le signal reçu à l'entrée MIDI IN.Panneau de câblage (connecteurs MiniJack mono 3,5 mm) Entrées

(40)OSC CV - CV du pitch de l'oscillateur, à 1 V/octave.

(41) OSC FM - modulation de la fréquence de l'oscillateur.

- (42) OSC MOD modulation de l'oscillateur.
- (43) VCF CUTOFF CV de la fréquence de coupure du VCF.
- (44) VCF RES CV de la résonnance du VCF.
- (45)MIX 1 entrée CV du mixage 1, connecté en interne à VC MIX.
- (46) MIX 2 entrée CV du mixage 2, connecté en interne à VC MIX.
- (47) VC MIX entrée CV du mixage VC, connecté en interne à VC MIX.
- (48)MULTIPLE tout signal relié à cette entrée est passé aux deux sorties MULTIPLE.
- (49) MIX CV CV du mix.(50) EXT AUDIO entrée audio externe.
- (51) TEMPO tempo du séquenceur.
- (52) PLAY/STOP lancement/arrêt du séquenceur.
- (53) RESET réinitialisation du séquenceur.
- (54) HOLD fonction HOLD du séquenceur.
- (55) ENV GATE fonction GATE de l'enveloppe.
- (56) VCA CV CV du VCA.
- (57) LFO RATE vitesse du LFO (CV).Panneau de câblage (connecteurs MiniJack mono 3,5 mm) Sorties
- (58) MULTIPLE copie de l'entrée MULTIPLE.
- (59) MULTIPLE autre copie de l'entrée MULTIPLE.
- (60) OSC PULSE sortie de l'onde pulse de l'oscillateur.
- (61) OSC SAW sortie de l'onde en dent de scie inversée de l'oscillateur.
- (62) ENV sortie de l'enveloppe.
- (63) NOISE sortie du générateur de bruit.

(64) VCA/LINE - connectez cette sortie MiniJack mono 3,5 mm à une entrée niveau ligne de votre système. Assurezvous que le volume est réglé au minimum et que le système est hors tension avant d'effectuer les connexions.

(65) PHONES - ce connecteur MiniJack 3,5 mm stéréo permet de connecter un casque audio. Assurez-vous que le volume soit réglé au minimum avant de placer les écouteurs sur vos oreilles.

- (66) LFO TRI sortie de l'onde triangulaire du LFO.
- (67) LFO SQU sortie de l'onde carrée du LFO.
- (68) VC MIX sortie du mixage VC, connecté en interne à VC MIX.
- (69) ASSIGN sortie d'assignation.
- (70)KB CV sortie CV du clavier.
- (71) GATE sortie GATE.
- (72) VCF sortie du VCF.Face arrière

(73) MIDI CHANNEL - ces quatre sélecteurs permettent de choisir le canal MIDI, de 1 à 16, comme indiqué dans le tableau.

(74) USB PORT - ce port USB de type B permet la connexion à un ordinateur. Le CRAVE est reconnu nativement comme un appareil USB MIDI capable d'envoyer et de recevoir des signaux MIDI.USB MIDI IN - peut recevoir les données MIDI transmises par une application.USB MIDI OUT - peut envoyer des données MIDI vers une application.

(75)POWER - permet de mettre le synthétiseur sous/hors tension. Assurez-vous d'avoir bien réalisé toutes les connexions avant de mettre l'appareil sous tension.

(76) DC INPUT - connectez l'adaptateur secteur 12 Vcc fourni à cette embase. L'adaptateur doit être relié à une prise secteur pouvant fournir une tension de 100 V à 240 V à une fréquence de 50 Hz/60 Hz. Utilisez uniquement l'adaptateur fourni.

## **CRAVE Sequencer operation**

### EN Step 4: Sequencer operation

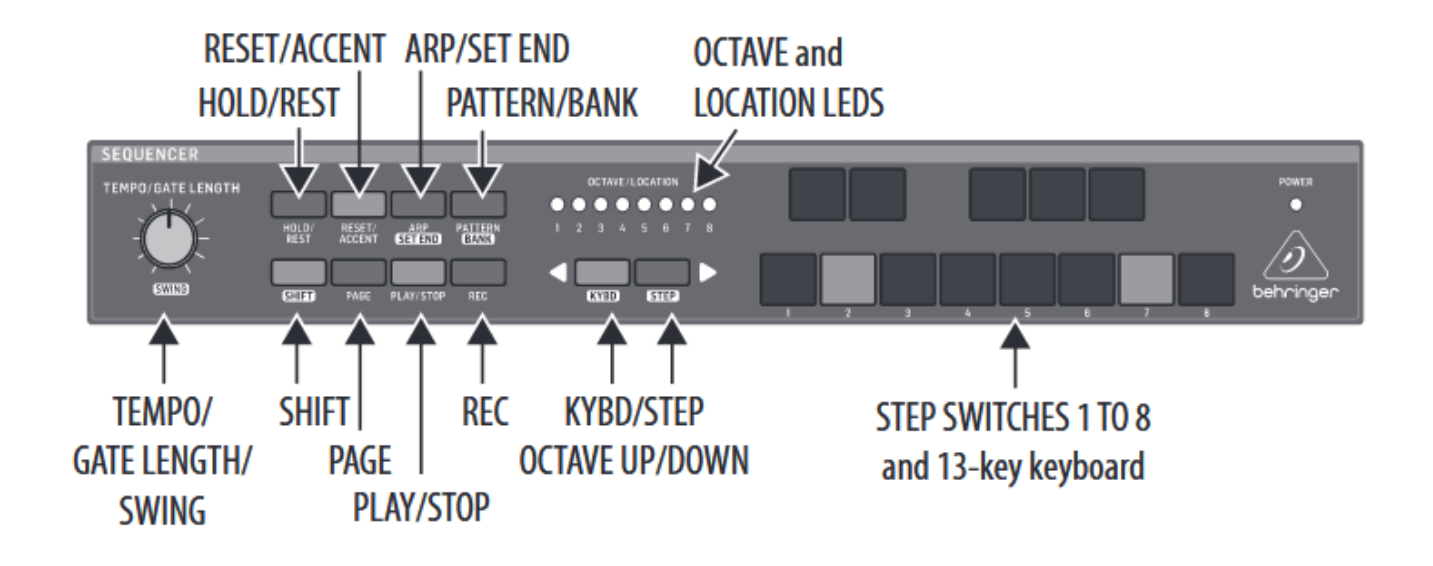

#### **APERÇU**

Les détails suivants montrent quelques opérations de base du séquenceur. Vous pouvez créer un modèle court de 2 ou 3 étapes avant d'essayer des modèles plus complexes.

Ajustez un paramètre à la fois, comme la longueur de la note, ratchet, accent, glide, rest, tie, ou swing, puis écoutez son effet pendant la lecture. Il vous sera plus facile de choisir un réglage simple pour le synthétiseur du VCO ou du VCF.

#### **ENREGISTREMENT D'UN MOTIF SIMPLE**

1. Appuyez sur SHIFT et <KYBD pour sélectionner le mode clavier.

2. Initialisez le motif actuel en appuyant simultanément sur SHIFT, RESET et PATTERN. Ceci effacera toutes les étapes précédentes du pattern en cours.

3. Appuyez sur REC et le voyant du commutateur STEP 1 commencera à clignoter, indiquant qu'il s'agit de l'étape actuelle sur le point d'être ajoutée et modifiée. (Si vous ne pouvez pas sélectionner REC, répétez l'étape 1.)

4. Appuyez sur n'importe quelle note du clavier de CRAVE ou reposez-vous comme indiqué ci-dessous. Les commutateurs <KYBD et STEP> peuvent être utilisés pour changer l'octave. , indiqué par 8 DEL OCTAVE / LOCATION allumées en rouge.

5. Pour entrer une pause au lieu d'une note, appuyez sur le commutateur HOLD / REST. Lorsqu'un repos est ajouté, la DEL LOCATOR 8 s'allume. Appuyez sur d'autres notes. La prochaine DEL du commutateur STEP clignotera après chaque note ou pause ajoutée.

7. La longueur de porte d'un pas peut être réglée à l'aide de la commande TEMPO / GATE LENGTH. Les voyants LOCATOR deviennent rouges et indiquent la longueur de la porte de 1 à 8. Si défini à 8, cela crée un lien avec l'étape suivante. Si l'étape suivante est la même note, cela crée une note plus longue, car les 2 étapes sont liées.

6. Appuyez sur d'autres notes. La prochaine DEL du commutateur STEP clignotera après chaque note ou pause ajoutée.

7. La longueur de porte d'un pas peut être réglée à l'aide de la commande TEMPO / GATE LENGTH. Les voyants LOCATOR deviennent rouges et indiquent la longueur de la porte de 1 à 8. Si défini à 8, cela crée un lien avec l'étape suivante. Si l'étape suivante est la même note, cela crée une note plus longue, car les 2 étapes sont liées.

8. Pour créer un «Cliquet», maintenez la touche Maj enfoncée et tournez le contrôle GLIDE. Les voyants de localisation indiquent le nombre de rochets de 1 à 4, en jaune. Par exemple, avec un réglage de 4, le pas unique est divisé en 4 parties égales. Lorsqu'un cliquet est appliqué, le voyant d'emplacement 6 s'allume.

9. Pour activer le mode GLIDE, augmentez le contrôle GLIDE. Pour l'éteindre, fermez-le complètement. Lorsque GLIDE est activé pour une étape, le voyant LOCATION 5 s'allume.

10. Pour augmenter la luminosité ou accentuer, appuyez sur le commutateur RESET / ACCENT. Lorsqu'un accent est appliqué, le voyant LOCATION 7 s'allume.

1. Appuyez sur REC lorsque vous avez terminé de créer le motif. Il n'est pas encore enregistré, mais il peut être lu. Attention: N'éteignez pas l'appareil et ne créez pas de nouveau motif, sinon le motif actuel non enregistré sera perdu.

#### **JOUER À UN MOTIF**

1. Appuyez sur PLAY / STOP pour écouter le motif actuel.

2. Si vous décidez de ne pas l'enregistrer, vous pouvez répéter les étapes d'enregistrement ci-dessus pour enregistrer un nouveau motif. Vous pouvez également appuyer sur PATTERN et RESET pour rappeler le motif actuellement enregistré et annuler toutes les modifications.

3. Si vous décidez de sauvegarder le motif, vous devez suivre la procédure «SAUVEGARDER UN MOTIF» illustrée ci-dessous. Sinon, elle ne restera pas en mémoire si un nouveau motif est lancé ou si l'appareil est mis hors tension.

4. Pour créer un SWING pour ce motif, maintenez la touche SHIFT enfoncée et ajustez la commande TEMPO / GATE LENGTH. En position centrale, aucun swing n'est appliqué; si vous la tournez, seuls les temps morts joueront, et si tout en haut, seuls les temps forts seront joués.

Le réglage SWING pour le motif est sauvegardé lorsque le motif est sauvegardé comme indiqué ci-dessous.HOLD / RESTSHIFTKYBD / STEPOCTAVE UP / DOWNPATTERN / BANKRECOCTAVE et LOCATION LEDSSTEP COMMUTENT 1 À 8 et le clavier à 13 touches RÉSET / ACCENTPAG EARP / SET ENDPLAY / STOP PODER Séquenceur opération

5. Pendant la reproduction d'un motif, vous pouvez: Appuyez sur HOLD / REST pour maintenir l'étape en cours. Appuyez sur RESET / ACCENT pour revenir à l'étape

1.Appuyez sur SHIFT et sur n'importe quelle étape, et vous pourrez éditer la longueur de la note, le repos, l'accent, le cliquet, le glissement. pas note.

Appuyez à nouveau sur SHIFT et sur le même STEP pour quitter l'étape de modification. (Si la lecture est en pause, la même opération peut également être modifiée.

Appuyez sur PAGE pour afficher la page de motif de 1 à 4.

Appuyez sur SHIFT et PAGE pour revenir au changement de page automatique.

Appuyez sur SHIFT et ARP / SETEND et appuyez sur STEP pour changer. l'étape de fin de la séquence.PLAY/STOP pour mettre en pause la lecture.

6. Appuyez sur PLAY / STOP.

7. Remarque: pour lire en arrière, appuyez sur SHIFT et PLAY / STOP.SAVING A PATTERN

1. Maintenez enfoncée SHIFT + PLAY / STOP pendant 2 secondes. jusqu'à ce que le voyant LOCATOR du numéro de motif actuel commence à clignoter lentement en vert.

2 Appuyez sur un commutateur STEP 1 à 8 pour sélectionner le nouveau numéro de motif souhaité.

3 Appuyez sur les commutateurs PATTERN + STEP 1 à 8 pour sélectionner le numéro de banque souhaité.

4 Appuyez sur SHIFT + REC pour enregistrer le motif et quitter le mode sauvegarde.

#### **RAPPELER UN MOTIF SAUVEGARDÉ**

1. Maintenez enfoncé le bouton PATTERN. La LED LOCATION indique le numéro du motif actuel. Utilisez les commutateurs <KYBD ou STEP> pour vous déplacer de haut en bas. patterns 1 à 8, ou appuyez sur un commutateur STEP 1 à 8. Vous pouvez également le faire pendant la reproduction d'un pattern.

2. Maintenez les touches SHIFT et PA enfoncées. TTERN. La LED LOCATION indiquera le numéro de banque actuel. Utilisez les commutateurs <KYBD ou STEP> pour parcourir les banques 1 à 8, ou appuyez sur un commutateur STEP 1 à 8. Vous pouvez également le faire pendant la reproduction d'un motif.

3. Appuyez sur PLAY / STOP pour reproduire le motif actuel.

4. Pendant la lecture, les voyants LOCATION affichent la page actuelle du motif (1 à 4) et les voyants STEP Switch indiquent les étapes en mouvement.

AVANCEMENT EN PERFORMANCE: pendant la lecture, des ajustements temporaires

#### **LIVE PERFORMANCE**

Dans la lecture, des ajustements temporaires peuvent être effectués comme suit. (Aucune de celles-ci n'est enregistrée avec le motif.)

1. Pour ajouter Ratchet à toutes les étapes du motif, appuyez sur SHIFT et réglez le contrôle GLIDE.

2. Pour ajouter SWING, appuyez sur SHIFT et ajustez le contrôle TEMPO.

3. Pour désactiver le motif, appuyez sur SHIFT + HOLD / REST.

4. Pour ajouter un accent à toutes les étapes, appuyez sur SHIFT + RESET / ACCENT.

5. Utilisez les commutateurs <KYBD et STP> pour modifier l'octave. Les voyants indiqueront l'octave actuelle en rouge.

#### **ÉDITION D'UN MOTIF**

1. Pour éditer un motif en mode clavier, appuyez sur REC. Les voyants du commutateur STEP s'allumeront.

2. Appuyez sur PAGE pour sélectionner la page de modèle de 1 à 4 à modifier. Les voyants verts LOCATION 1 à 4 indiquent la page en cours et le voyant du bouton PAGE s'allume pour indiquer que la page est verrouillée (appuyez sur SHIFT et sur PAGE pour le déverrouiller) .

3. Appuyez sur SHIFT et sur le commutateur STEP que vous souhaitez modifier. Vous pouvez entrer une nouvelle note ou une pause et régler l'un des autres paramètres tels que cliquet, glide on / off, etc..

4. Appuyez sur SHIFT et sur le prochain commutateur STEP à modifier. (Les étapes ne passeront pas automatiquement à l'étape suivante de la ligne; vous pouvez choisir les étapes à modifier ensuite.)

5. Appuyez sur REC pour quitter le mode d'édition.

6. Appuyez sur PLAY / STOP pour écouter le motif édité.

7. N'oubliez pas de sauvegarder le motif en utilisant la procédure «SAUVEGARDE D'UN MOTIF» ci-dessus. **Fonctionnement du séquenceur CRAVE** 

Étape 4: Fonctionnement du séquenceur

#### **CRÉER UN MOTIF EN MODE PAS À PAS**

1. Appuyez sur SHIFT et STEP> pour sélectionner le mode STEP du séquenceur. Le voyant LOCATION clignotant passera du vert (mode clavier) au jaune (mode pas à pas) .

2. Initialisez le motif actuel en appuyant simultanément sur SHIFT, RESET et PATTERN. Ceci supprimera toutes les étapes précédentes du motif actuel. (Si vous souhaitez utiliser le modèle actuel, ne l'initialisez pas.)

3. Appuyez sur PAGE pour passer à la page souhaitée de votre motif. Appuyez ensuite sur SET END et sur un commutateur STEP pour choisir la longueur du motif. Par exemple, si vous êtes à la page 1 et appuyez sur SET END + 8, la longueur du motif est de 8 étapes. Si vous appuyez sur PAGE et atteignez la page 4 et que vous appuyez sur SET END + 8, le motif aura 32 étapes (4 pages de 8 étapes chacune) .

4. Lorsque le SET END souhaité est sélectionné, tous les voyants du commutateur STEP jusqu'à ce stade sont allumés en rouge fixe.

5. Appuyez sur SHIFT et sur l'un des commutateurs STEP simultanément. Il commencera à clignoter, indiquant qu'il s'agit de l'étape en cours de modification. Vous pouvez maintenant ajouter une note, ou une pause, ou n'importe laquelle des autres fonctions décrites ci-dessus dans le mode Clavier, telles que Cliquet, Glissement, Accent, Changer la longueur de la porte, etc.

6. Appuyez sur SHIFT et sur le commutateur STEP actuel pour terminer l'édition de cette étape. Il cessera de clignoter.

7. Répétez les étapes 5 et 6 de la procédure ci-dessus jusqu'à ce que toutes les étapes requises soient correctes.

8. Appuyez sur PLAY / STOP pour jouer le motif.

9. Pendant la lecture, vous pouvez ajouter des ajustements temporaires, comme indiqué dans la procédure «LIVE PERFORMANCE» ci-dessus.ENREGISTREMENT D'UN MOTIF PAS À PAS, enregistrez le motif à l'aide de la procédure «ENREGISTREMENT D'UN MOTIF» indiquée ci-dessus pour le mode KEYBOARD.Attention: ne mettez pas l'appareil hors tension. , ou créez un nouveau modèle, sinon le modèle actuel non enregistré sera perdu.

#### **CRAVE Sélection du mode de tempo et d'assignation**

Étape 5: Sélection du mode de tempo et d'assignation

L'entrée de tempo et le mode d'affectation peuvent être modifiés en suivant la procédure suivante:

1. Appuyez sur SHIFT + HOLD / REST + 8 pour accéder au mode de réglage. La LED LOCATION 1 clignotera en jaune.

2. Appuyez sur <KYBD ou STEP> pour sélectionner les pages 1 ou 2. Le voyant jaune LOCATION indique la page actuelle:

3. La page 1 vous permet de sélectionner le mode d'entrée Tempo, 1 à 3. (Voir Programmation des modes d'entrée Tempo, ci-dessous)

4. La page 2 vous permet de sélectionner le mode de sortie attribué, de 1 à 16. (Voir Mode de sortie assignable, cidessous)

5. Appuyez sur les commutateurs STEP 1 à 8 pour sélectionner des valeurs numériques comprises entre 1 et 8. La valeur actuelle est indiquée par une LED LOCATION verte.

6. Pour accéder aux valeurs 9 à 16, appuyez sur les touches SHIFT + STEP 1 à 8. La valeur actuelle est indiquée par une LED LOCATION LED.

7. Remarque: Si un réglage correspond au même numéro de voyant que le voyant de page en cours, le voyant clignotera alternativement entre la couleur de page jaune et le paramètre de couleur vert ou rouge.

8. Appuyez sur SHIFT + HOLD / REST + 8 pour quitter le mode de réglage et enregistrer tous les changements de paramètres.

#### **Programming Tempo Input Modes:**

1. TEMPO CV INPUT MODE

- 2. TEMPO SINGLE CLOCK ADVANCE MODE
- 3. TEMPO DIN SYNC MODE

#### **Assignable Output Modes:**

1. Accent

- 2. Sequencer Clock
- 3. Sequencer Clock/2
- 4. Sequencer Clock/4
- 5. Sequencer Step Ramp
- 6. Sequencer Step Saw
- 7. Sequencer Step Triangle
- 8. Sequencer Step Random
- 9. Sequencer Step 1 Trigger Output 10. MIDI Velocity 11.MIDI Channel Pressure 12.MIDI Pitch Bend 13.MIDI CC1 14.MIDI CC2
- 15.MIDI CC4
- 16.MIDI CC7